## **Sibelius Guidesheet 4: Scanning Photoscore to Sibelius to Transpose Parts**

October 10, 2007

**Task**: Convert a Bb Clarinet duet into a Flute and Clarinet duet for two of your students to perform.

**Resources**: The following files: germanDance.tif, germanDance.opt, and germanDance.sib. You can do these activities without a scanner using the scanned file provided.

- 1. From Photoscore Lite or Pro
	- 1.1. Open germanDance.tif in Photoscore Lite or Pro. This file was creating from a scanner, scanned as a B/W photo, 200 dpi. Note that this is a Bb score; will need to keep this in mind as you proceed. The goal is to create a Flute (concert C) and a Clarinet (concert Bb) part. (Note: Photoscore Lite will not convert dynamic and text markings or repeat bars, just the notes.)
	- 1.2. Select the Read option for Photoscore to scan the document for alignment. Select 300 dpi when asked. The alignment should be good with this scan. You may have to adjust the blue lines of the first stave if notified by moving them around to fit the stave better. Click on "OK" when done.
	- 1.3. Photoscore will attempt to translate the score from the scan. It will mark in red anything it doesn't understand. Some edits can be made here; others can better be done from within

Sibelius. About the only problem Photoscore should note is the pickup bar at the beginning and the incomplete bar at the end. We will fix those. For more editing options consult the Help file from within Photoscore.

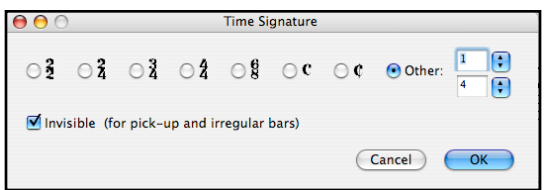

1.4. Right click (or Control+Click on a Mac) the 3/4 meter signature at the beginning and change to 1/4. See dialog box on the right. This will

suddenly cause the rest of the music to go "red". Click in the 2nd measure, right click, and insert a time signature for 3/4. Now everything should look okay. Note that we have checked "invisible" for the time signatures. Now go to the last measure and insert a 2/4 invisible meter.

- 1.5. You can save your file now in case you need to come back to this step; it will create a .opt file.
- 1.6. Now choose File > Send to Sibelius.
- 2. From Sibelius
	- 2.1. When asked select "transposing score" (clarinets in Bb remember) and "Choose Instruments"
	- 2.2. Replace Clarinet in Bb with Clarinet in Bb as shown

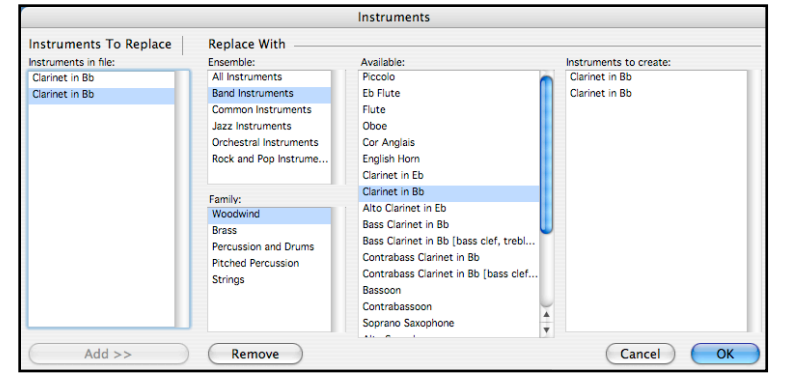

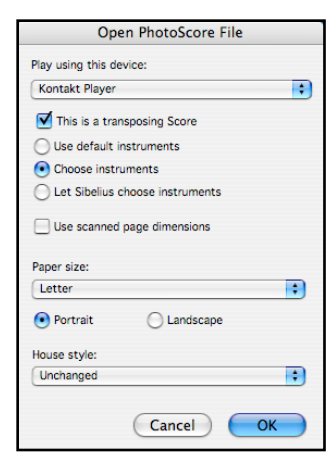

Copyright © 2007 by David Brian Williams (dave@coach4technology.net) Page 1

- 2.3. Toggle Notes > Transposing Score just to convince yourself that Sibelius does know we have Bb clarinets.
- 2.4. Time to create the Flute part.
	- 2.4.1. Choose Layout > Instruments and Staves
	- 2.4.2. Add a Flute part and move it to the top of the list in the Instruments window.
	- 2.4.3. From the score, copy and paste the top Clarinet part into the new, empty Flute stave; you can also do this by selecting all of the Clarinet stave and Option clicking into the empty Flute stave. It should look like below. If a key signature of F major doesn't show up automatically, then Right click and add the key signature to the Flute part.

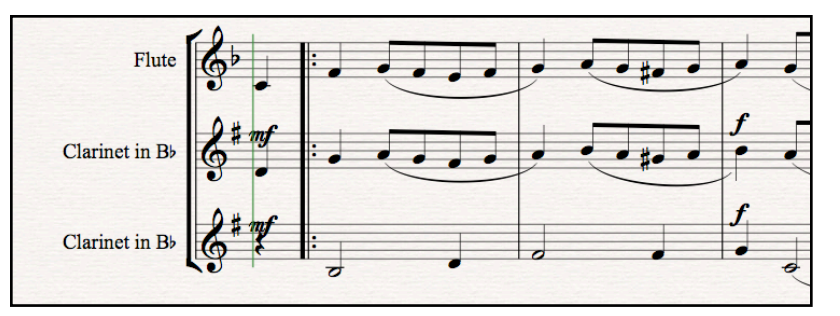

- 2.4.4. Time to delete the top clarinet part. Triple click in any measure to select all of the stave and press the Delete key. You may want to transpose the Flute part up an octave. See Notes > Transpose. Again, try flipping the Transposing Score option under Notes just to see that Sibelius now knows that we have a C and a Bb instrument.
- 2.5. Now some clean up work. See a partial score below as an example.
	- 2.5.1. Reposition dynamic markings then Option click to duplicate them in the Clarinet part below.
	- 2.5.2. Use Create > LIne to add 1st and 2nd Endings to the score.
	- 2.5.3. Change the title to "German Dance" and so on.

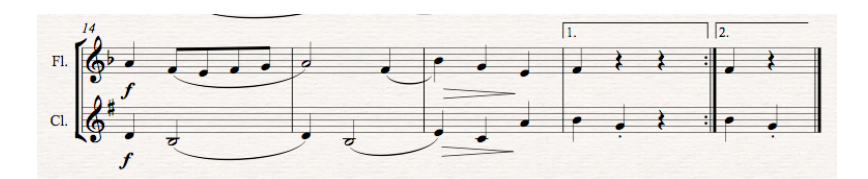

2.6. Clean up the parts. Now choose Windows > Switch to Parts or click on the Parts icon in the toolbar. From here you can make minor adjustments to the Clarinet and Flute parts. Play them to make sure the notes all sound correct. Then you can print them out.

Copyright Issues: Be aware of copyright issues with this activity. Don't use these capabilities to create new arrangements or duplicate parts that exceed what may be permissible under fair use for education.

## **PROJECT COMPLETED!!**